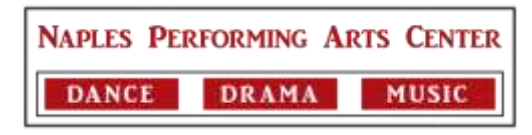

# **Playing the Rehearsal Music Using Your Rehearsal Access Code**

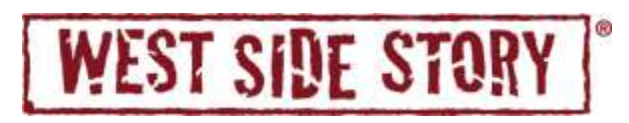

Your Rehearsal Access Code for WEST SIDE STORY - REVISED is WES0403426

There are three options available for using the rehearsal music:

### 1. **MTI Player from the Apple store:**

If you have an iPod Touch (fifth generation or above), iPad (2 or above), or iPhone (4s or above) with an iOS of 9.0 or later, you can download our free app, The MTI Player from the Apple store: [LINK TO APPLE STORE](https://itunes.apple.com/us/app/mti-player/id1241407591?ls=1&mt=8)

Once it is downloaded, you will then open the app and enter the REHEARSAL code (provided above: WES0403426) in the access code line. Click on "Downloads" to download the rehearsal music to your device. Then go to "Shows" to play the music. You will need internet connection to download the music initially, but once it is downloaded to your device, the music plays through the app and you no longer need internet connection.

### 2. **MTI Player from Google Play:**

In addition to being available on iPod Touch (fifth generation or above), iPad (2 or above), or iPhone (4s or above) with an iOS of 9.0 or later, Rehearsal Tracks are available on Android devices and you can download the free app, The MTI Player from Google play:

#### [LINK TO GOOGLE PLAY](http://play.google.com/store/apps/details?id=com.mtishows.mtiplayer)

Once it is downloaded, you will then open the app and enter the code in the access code line (provided above: WES0403426). Click on "Downloads" to download the rehearsal music to your device. Then go to "Shows" to play the music. You will need internet connection to download the music initially, but once it is downloaded to your device, the music plays through the app and you no longer need internet connect. Please note: The android app is only available for rehearsal music. This addition to the app is new and has been tested on Nexus, Samsung, LG, & HTC Devices. You can try others, but we do not know for sure that they will work.

### 3. **Laptop (Only Plays Rehearsal Tracks):**

If you are using a laptop or do not want to download the app, you can stream the rehearsal tracks through the internet by going to the website [http://player.mtishows.com](http://player.mtishows.com/) and enter the code in the access code line. You do need internet connection to play the music from the website.

## **Please note:**

- For any of the options for the Rehearsal music you will not need to create a username and password to access the music.
- You will need to make sure that you have enough space on your device to download the music in a strong wifi area.
- When using the app in performance, running the device on AIRPLANE mode will prevent any audio interruptions, including phone calls, text messages, notifications, etc.
- If you leave or close the app while a download is in progress, this will cancel the download and will need to be restarted.
- You can find a copy of the show cue sheet when you log in to the website [http://player.mtishows.com](http://player.mtishows.com/) with your organization username and password.